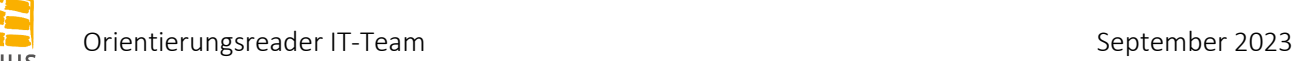

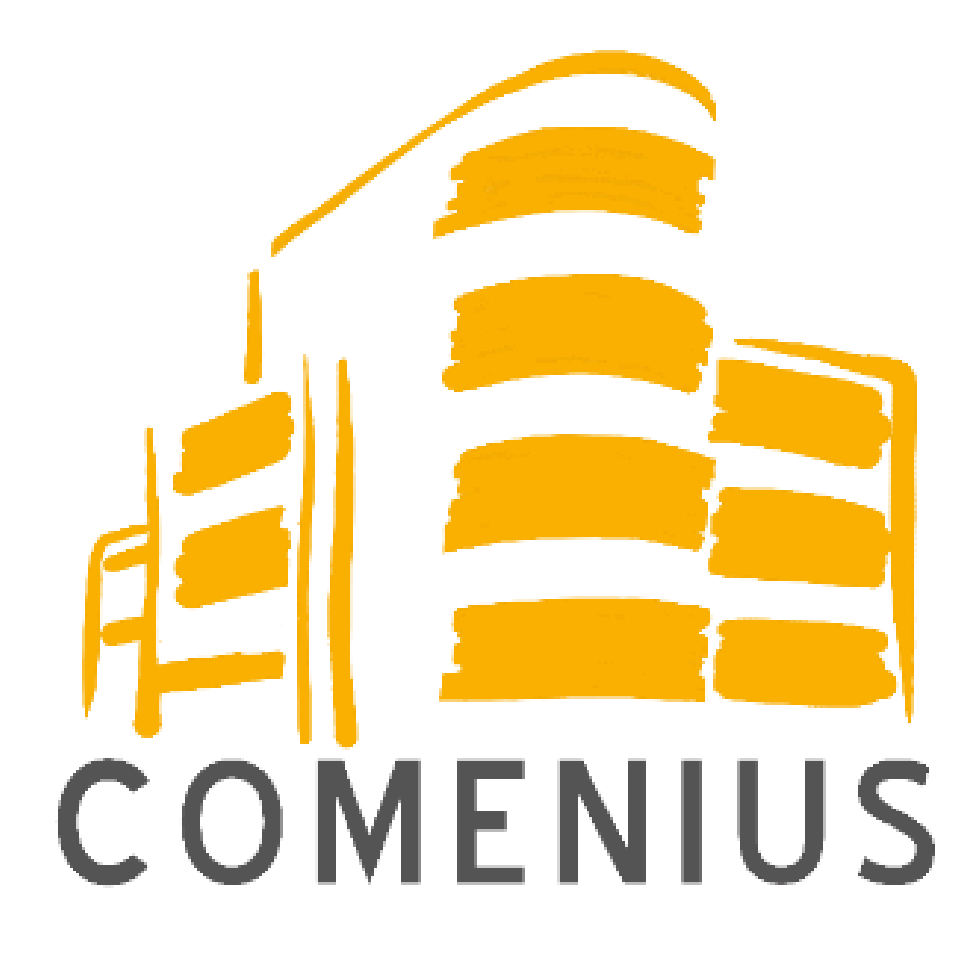

# Orientierungsreader IT am Comenius

# Eltern

(Stand: September 2023)

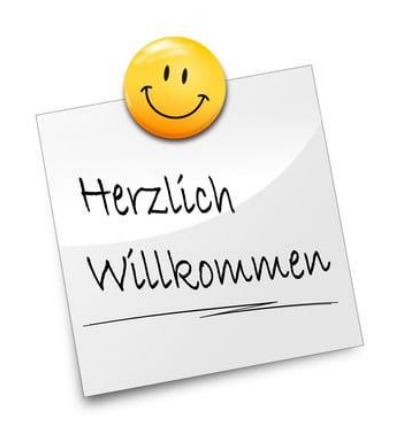

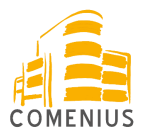

# Inhaltsverzeichnis

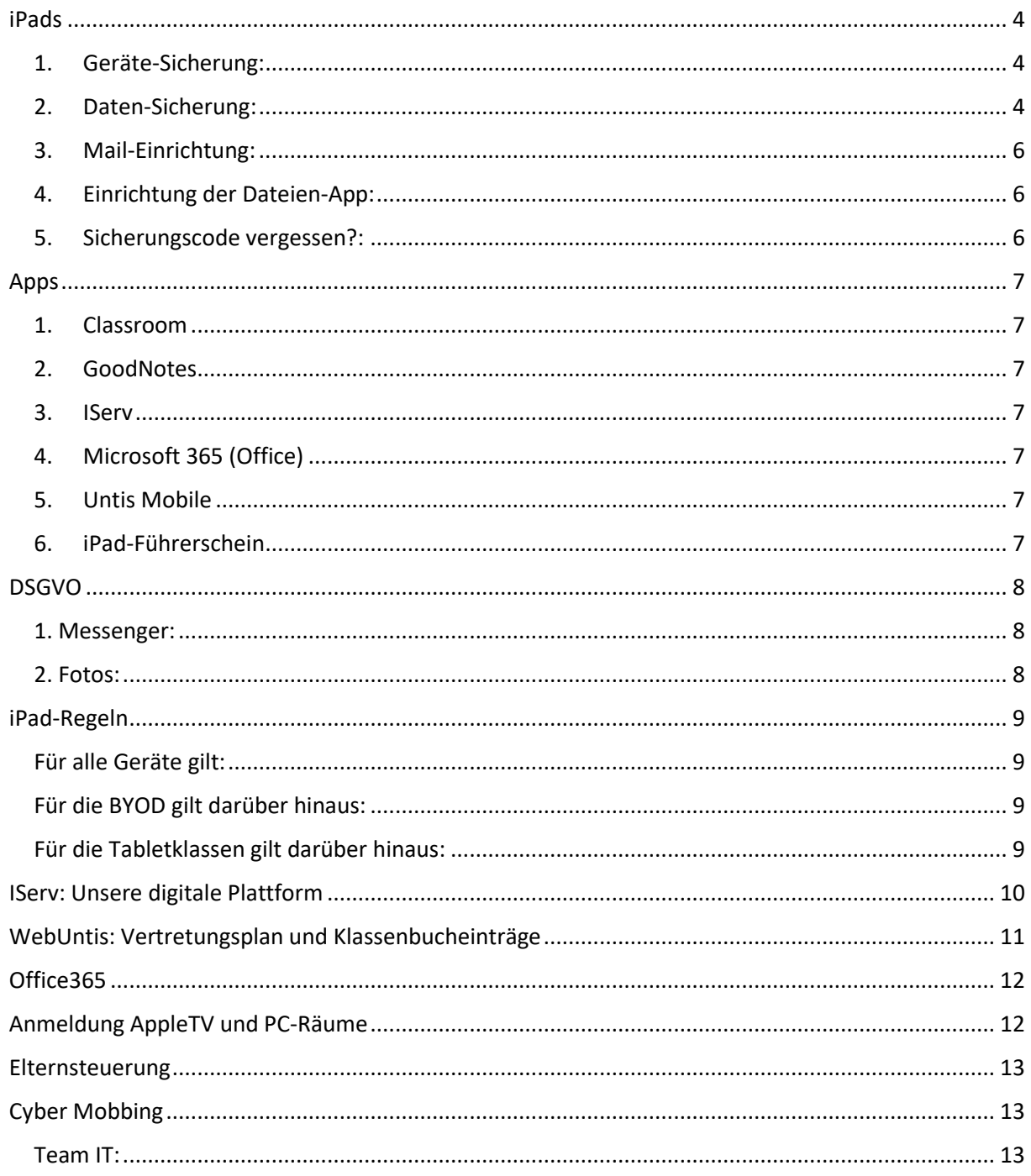

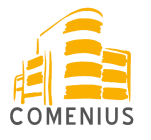

Hinweis: Dieser Reader dient nur der ersten Orientierung und kann von Eltern sowie von Lernenden genutzt werden.

Er ist weder juristisch verbindlich noch so schön, wie der neue Reader für die Schülerinnen und Schüler sein wird, den wir in diesem Schuljahr zusammen mit unseren Technik-Scouts erarbeiten werden.

Wir bitten um Nachsicht, falls etwas unvollständig ist.

Beachten Sie auch unbedingt, dass alle Einrichtungen zunächst von Ihrem Kind vorgenommen werden sollten. Dazu haben wir ein Schulungs- und Technik-Scout-System. Der Reader dient nur zum Nachschlagen.

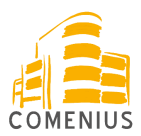

#### <span id="page-3-0"></span>iPads

Bei weiteren Fragen wenden Sie sich gerne an Janita Pfromm. [\(j.pfromm@cg-.datteln.de\)](mailto:j.pfromm@cg-.datteln.de)

Im Schuljahr 2023/24 wurde allen Lernenden der Jahrgangsstufen 5 bis einschließlich 9 ein städtisches iPad zur Verfügung gestellt. Die Stufen 10, Q1 und Q2 sind nur teilweise ausgestattet.

Das iPad bleibt Eigentum des Schulträgers, also der Stadt Datteln.

Eine Haftpflichtversicherung wird dringend empfohlen. Im Haftungsfall kann man sich an [henning.hinz@stadt-datteln.de](mailto:henning.hinz@stadt-datteln.de) wenden, der sich mit der Versicherung in Verbindung setzen und eine passende Lösung suchen wird.

Ein Stift sollte angeschafft werden, aber es besteht keine Verpflichtung zur Anschaffung eines originalen Apple Pencils. Wenn ein solcher angeschafft wird, dann bitte einen der ersten Generation.

Wir bitten darum, die Einrichtung des Gerätes weitgehend dem Lernenden zu überlassen, damit Grundkenntnisse so selbstständig erworben werden.

An der Schule steht ein System von Technik-Scouts zur Verfügung, die bei der Einrichtung behilflich sind. Deshalb dienen die folgenden Anleitungen lediglich als Gedächtnisstütze, die Einrichtung erfolgt im Unterricht.

<span id="page-3-1"></span>1. Geräte-Sicherung:

Das Gerät muss gegen fremden Zugriff gesichert werden:

- Einstellungen => Touch ID & Code, dort bitte eine Touch ID und einen Sicherungscode nach den dortigen Anweisungen vergeben.
- <span id="page-3-2"></span>2. Daten-Sicherung:
	- Die Daten müssen regelmäßig über OneDrive oder iCloud gesichert werden. Für iCloud ist es möglich, sich über eine private AppleID anzumelden und dann bei GoodNotes in den Einstellungen unter "iCloud Einstellungen" "iCloud verwenden" zu aktivieren.
	- Wer keine private Apple ID hat, kann die Daten unter einer unserer Clouds abspeichern.

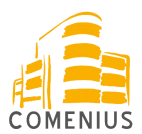

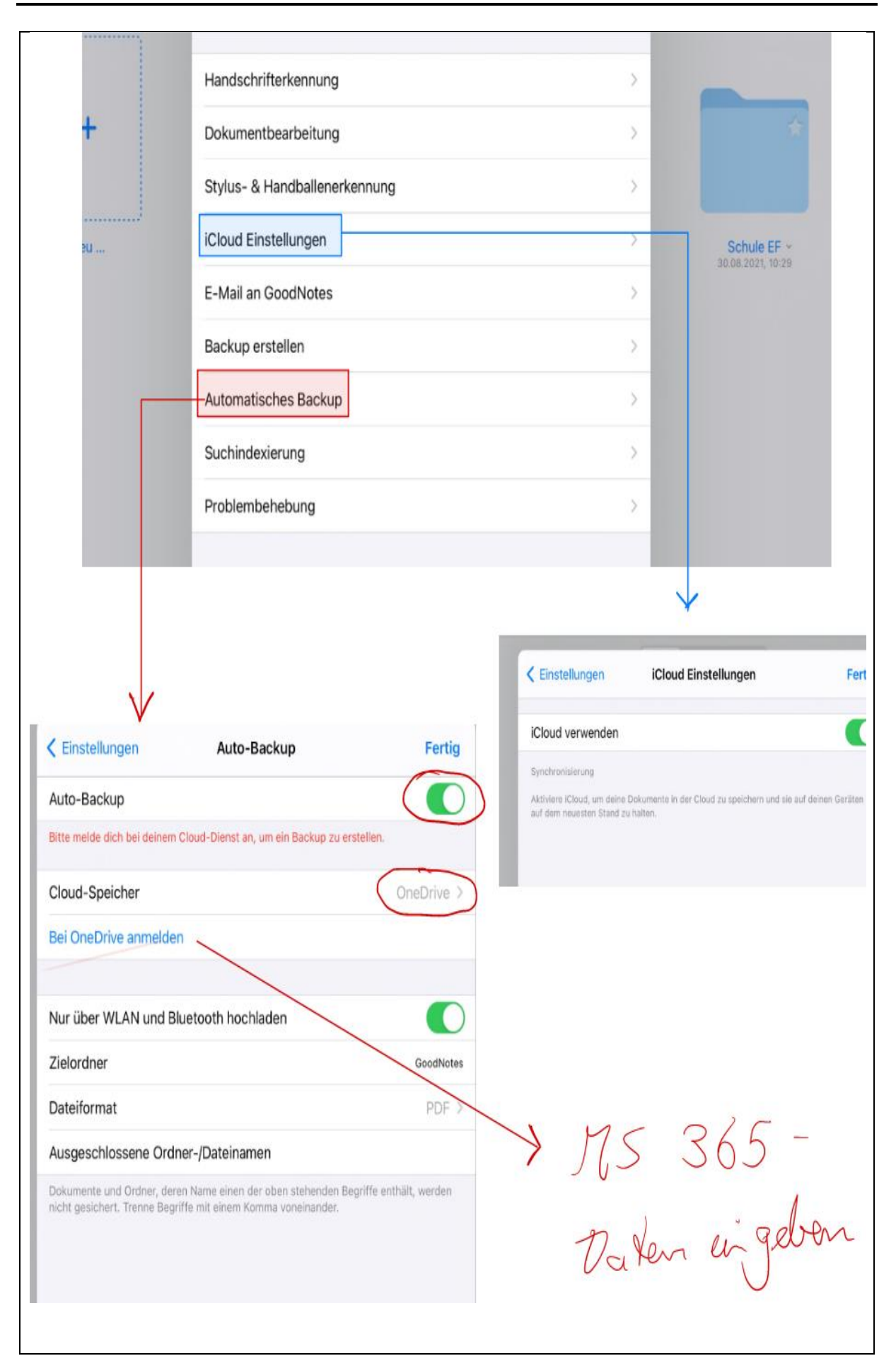

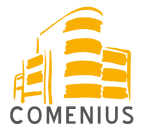

<span id="page-5-0"></span>3. Mail-Einrichtung:

### Wer möchte kann sich die IServ-Mails direkt auf dem iPad einrichten.

- Einstellungen => Mail => Accounts => Account hinzufügen => Andere => Mail Account hinzufügen => dann die Felder ausfüllen. Es erscheint ein neues Fenster, das muss folgendermaßen ausgefüllt werden:

Anschließend bitte bei Server für ausgehende Mails auch den Benutzernamen (Username, siehe oben) und Passwort eintragen.

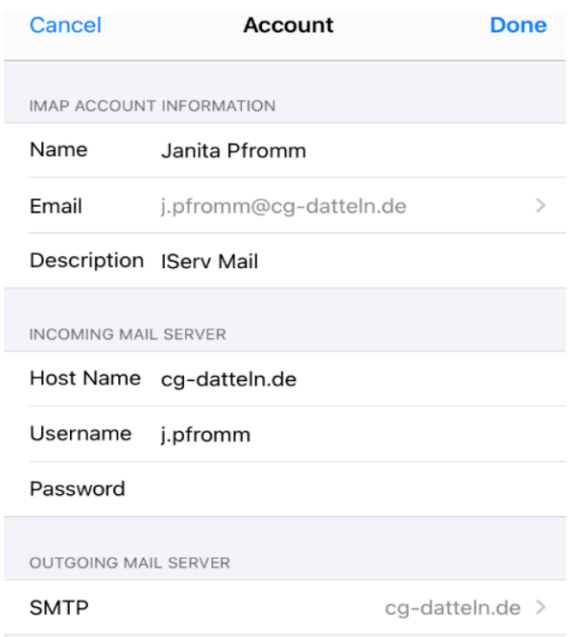

<span id="page-5-1"></span>4. Einrichtung der Dateien-App:

#### IServ und OneDrive bei Dateien-App

- Zunächst einmal IServ in der App einrichten. Der Servername ist cg-datteln.de. Dann die Dateien-App öffnen und dort bei den drei Punkten ganz oben "Seitenleiste bearbeiten" auswählen. Dann taucht in besagter Seitenleiste IServ auf. Einschalten.
- Zunächst einmal OneDrive in der App einrichten (Siehe MS 365). Dann die Dateien-App öffnen und entweder ist in der Seitenleiste bereits der OneDrive Ordner aufgelistet oder dort bei den drei Punkten ganz oben "Seitenleiste bearbeiten" auswählen. Dann taucht in besagter Seitenleiste OneDrive auf. Einschalten.
- <span id="page-5-2"></span>5. Sicherungscode vergessen?:
- Auf keinen Fall neu starten! Solange das Gerät im WLAN ist, können wir es aus der Ferne zurücksetzen. Danach muss das ganze Gerät komplett zurückgesetzt werden, was Datenverlust bedeutet (es sei denn, man sichert regelmäßig).
- Bitte jemanden aus dem IT-Team ansprechen.

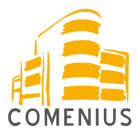

#### <span id="page-6-0"></span>Apps

#### <span id="page-6-1"></span>1. Classroom

Die App Classroom wird in den iPad-Klassen genutzt, um sowohl Schülergeräte zu kontrollieren als auch Dokumente zeiteffizient zu verschicken. Mit der App können nur die derzeit geöffneten Apps vom Lehrer werden. Es ist nicht möglich, das iPad nach persönlichen Daten oder Suchverläufen zur durchsuchen. Die Lernenden können sehen, wenn ihr Gerät verbunden ist.

Es genügt, wenn die App auf den Lehrergeräten installiert ist, die Lernenden rufen die Anwendung über Einstellungen auf.

#### <span id="page-6-2"></span>2. GoodNotes

GoodNotes wird als Schulheft oder als Alternative zum Schulheft benutzt. Die Lernenden legen die Hefte den Vorgaben des Lehrenden entsprechend in Fach-Ordnern an. Jedes Heft wird mit Fach, Name, Schuljahr und ggf. Thema bezeichnet. Hefte können als PDF vom Lehrenden eingesammelt werden.

<span id="page-6-3"></span>3. IServ

IServ wird als Kommunikationsplattform mit den Lernenden genutzt. (s. [IServ\)](#page-9-0)

<span id="page-6-4"></span>4. Microsoft 365 (Office)

Die App umfasst die standardmäßigen Programme Word, Excel und PowerPoint. Zur Erstellung eines Office-Accounts gibt es mehr Informationen weiter unten unter [Office365.](#page-11-0)

<span id="page-6-5"></span>5. Untis Mobile

Untis Mobile wird genutzt, um den Stunden- und Vertretungsplan anzuzeigen (s. [Klassenbucheinträge\)](#page-9-1)

<span id="page-6-6"></span>6. iPad-Führerschein

Zur Erlangung digitaler Kompetenzen lernen die Schülerinnen und Schüler die Basics in den Office Programmen spiralcurricular in verschiedenen Fächern in den Jahrgangsstufen 5/6. Bei weiteren Fragen wenden Sie sich gerne an *I.frenck@cg-datteln.de.* 

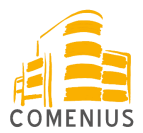

#### <span id="page-7-0"></span>DSGVO

Die DSGVO kann hier nicht umfassend behandelt werden, aber mit einigen Regeln sollte man datenschutztechnisch recht sicher fahren können:

<span id="page-7-1"></span>1. Messenger:

- Lehrer treten keinen WhatsApp-Gruppen mit Lernenden bei.
- Regeln zum Umgang miteinander werden in der Comenius-Stunde besprochen und finden sich auch im folgenden Dokument:
- [https://www.comenius-gymnasium](https://www.comenius-gymnasium-datteln.de/app/download/5813691138/Regeln+f%C3%BCr+Klassen%2C+Eltern+und+Lehrer.pdf)[datteln.de/app/download/5813691138/Regeln+f%C3%BCr+Klassen%2C+Eltern+und+Lehrer](https://www.comenius-gymnasium-datteln.de/app/download/5813691138/Regeln+f%C3%BCr+Klassen%2C+Eltern+und+Lehrer.pdf) [.pdf](https://www.comenius-gymnasium-datteln.de/app/download/5813691138/Regeln+f%C3%BCr+Klassen%2C+Eltern+und+Lehrer.pdf)
- Grundsätzlich sollten die grundsätzlichen Formen der Netiquette gelten: es werden keine klassenfremden Personen eingeladen, es gibt einen Administrator, es wird nicht gespamt, mit rassistischen, sexistischen oder beleidigenden Beiträgen macht man sich ggf. strafbar. Die Schule hat zwar keine direkte Einsicht in solche Gruppen, schreitet aber unter Umständen pädagogisch ein.

#### <span id="page-7-2"></span>2. Fotos:

- Die Lehrer führen keine Fotolisten. Fotos werden nur bei Einwilligung gemacht. Die Einwilligung wird bei der Einschulung gegeben.

Weitere DSGVO-Regelungen existieren natürlich auch, würden hier aber zu weit führen. Fragen Sie gerne bei Bedarf nach.

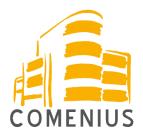

## <span id="page-8-0"></span>iPad-Regeln

Am Comenius-Gymnasium gibt es sowohl Tabletklassen als auch die Möglichkeit, eigene elektronische Geräte als Arbeitsmittel (BYOD – BRING YOUR OWN DEVICE) zu verwenden. (Auszug aus der Schulordnung)

<span id="page-8-1"></span>Für alle Geräte gilt:

- In der Schule sind die Geräte als schulische Arbeitsmittel zu betrachten. Jegliche Beschäftigungen auf den Tablets ohne unterrichtlichen Bezug wie z. B. das Spielen, Streamen usw. sind untersagt.
- Die Lehrperson entscheidet über den Einsatz der Geräte im Unterricht.
- In der S I sind Aufzeichnungen mit einer geeigneten App handschriftlich vorzunehmen.
- Das Gerät ist mit geeigneten Mitteln zu sichern (z.B. Zahlencode, Schließfach).
- Alle Unterrichtsmaterialien und -ergebnisse dürfen nicht ohne ausdrückliche Erlaubnis der beteiligten Personen fotografiert oder verschickt werden. Das Urheberrecht ist zu berücksichtigen (s.u.).
- Den Lehrenden ist während des Unterrichts jederzeit Einsicht in die jeweils aktuellen Aktivitäten auf dem Tablet zu gewähren.
- Das Tablet muss betriebsbereit mitgebracht werden, die Schule stellt keine Lademöglichkeiten.
- In der S I liegen die Tablets in den 5-Minuten-Pausen und zu Beginn des Unterrichts zusammengeklappt auf dem Tisch, bis die Lehrkraft die Schülerinnen und Schüler auffordert, diese einzuschalten und zu verwenden.
- Die Verwendung von digitalen Kommunikationswegen kann nur nach Erlaubnis der Lehrperson gestattet werden.
- In der S I dürfen die Tablets in den Pausen nicht verwendet werden. Für die Schülerinnen und Schüler der S II gelten in den Pausen dieselben Regeln wie bei den Handys.
- Die Anschaffung kostenpflichtiger Apps oder Schulbuchlizenzen kann nicht eingefordert werden.

<span id="page-8-2"></span>Für die BYOD gilt darüber hinaus:

- Die Nutzung eigener Geräte ist grundsätzlich erlaubt, wenngleich es kein Recht auf Nutzung gibt.
- Die Nutzung der Tablets unterliegt immer der Einwilligung durch die Lehrkraft.
- Die Schülerinnen und Schüler müssen jederzeit auch auf analoge Arbeitsformen vorbereitet sein.

<span id="page-8-3"></span>Für die Tabletklassen gilt darüber hinaus:

- Die Schülerinnen und Schüler sind dazu verpflichtet, regelmäßig ihre digitalen Aufzeichnungen in der Cloud oder anders zu sichern.
- Es dürfen nur Sicherungen der eigenen Aufzeichnungen in die Cloud geladen werden.
- Der Stift muss ebenso wie das Tablet betriebsbereit mitgebracht werden.

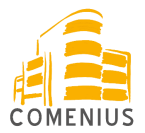

### <span id="page-9-0"></span>IServ: Unsere digitale Plattform

Über IServ erfolgt zum einen die Kommunikation mit den Schüler:innen und zum anderen erfolgen hier auch organisatorische Dinge.

Organisatorisch können Dateien mit den Schüler:innen geteilt, Klassenarbeiten eingetragen, Umfragen erstellt werden und es ist der schulinterne Kalender einzusehen.

Bei weiteren Fragen wenden Sie sich gerne an Lars Eckmann. (l[.eckmann@cg-datteln.de\)](mailto:l.eckmann@cg-datteln.de)

Hier nun die wichtigsten Informationen. Anleitungen per Video finden sich auch auf der Homepage <https://www.comenius-gymnasium-datteln.de/>:

Wichtig: Die Erstanmeldung mit dem ausgegebenen Passwort muss über die Anmeldung im Browser bei **cg-datteln.de** erfolgen. Anschließend wird ein Passwort vergeben, das den üblichen Sicherheitsanforderungen entspricht (Groß- und Kleinschreibung, Zahlen und Sonderzeichen, nicht der eigene Name oder ein bekanntes Wort).

#### E-Mail:

Hier finden Lernende aktuelle Informationen. Die Lernenden haben die Verpflichtung alle zwei Tage ihre Mails zu überprüfen.

#### Dateien:

Hier sehen die Lernenden die Dateien, die sie mit ihrer Gruppe (z.B. Kurs oder Klasse) gemeinsam haben.

Kalender:

Hier sehen die Lernenden gemeinsame Termine.

Messenger:

Hier können Chats geführt werden mit den Gruppen. Formelle Anfragen an die Lehrperson werden aber per Mail gestellt. Die Chats sollen nur bis 18 Uhr genutzt werden.

#### Aufgabenmodul:

Hier finden die Lernenden Aufgaben für den Vertretungsunterricht (EVA-Aufgaben, Eigenverantwortliches Arbeiten).

Passwörter:

<span id="page-9-1"></span>Passwörter können von jeder Lehrkraft zurückgesetzt werden. Danach muss die Erstanmeldung wieder im Browser erfolgen.

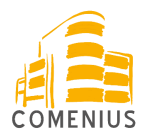

### <span id="page-10-0"></span>WebUntis: Vertretungsplan und Klassenbucheinträge

Es wird das digitale Klassenbuch Webuntis (App: Untis Mobile) verwendet. Hier können Lehrinhalte, Vertretungen und Hausaufgaben eingesehen werden.

Die Schüler haben nicht den Anspruch darauf, dass Hausaufgaben durch den Lehrenden hier eingetragen werden.

Die Erstanmeldung für Lernende erfolgt folgendermaßen:

1. Ruft die folgende Seite auf: https://neilo.webuntis.com/WebUntis/.

2. Gebt als Schulnamen comenius-gym-datteln an.

3. Meldet Euch im Feld Benutzer mit den ersten vier Buchstaben des

Nachnamens – den ersten drei Buchstaben des Vornamens an, z.B. MustMax für Maximilian Mustermann. Wichtig: Umlaute müssen ausgeschrieben werden, also "Mueller", nicht Müller. Auch Sonderzeichen funktionieren nicht (also "ss" statt "ß") Das vorläufige Passwort ist Euer Geburtsdatum in der Reihenfolge Jahr/Monat/Tag ohne Trennzeichen, also hintereinander als Zahl, z.B. 20040511.

4. Ändert das Passwort um (freie Auswahl).

5. Geht auf "Profil" (oben rechts neben der Abmeldung) und dann auf Freigabe. Aktiviert den Zugriff über App.

6. Geht in den Android, Apple oder Windows Store. Ladet die App UntisMobile von Untis GmbH runter. Die App ist kostenlos. Achtung: Es gibt andere, nicht originale und teils kostenpflichtige Untis-Apps. Diese bitte nicht herunterladen.

7. Der individuelle bzw. klassenbezogene Stunden-/Vertretungsplan ist nun verfügbar und für den Zeitraum von einem Tag in die Zukunft einzusehen. Vertretungen sind violett gekennzeichnet.

Bei weiteren Fragen wenden Sie sich gerne an Markus Schulze. [\(m.schulze@cg-datteln.de\)](mailto:m.schulze@cg-datteln.de)

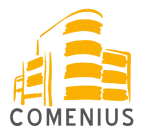

### <span id="page-11-0"></span>Office365

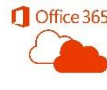

**C** Office 365 Alle Lernenden haben Zugriff auf kostenloses Office 365 freischalten mit Zugang zu 1TB OneDrive. Die Lizenz ist vor allem für die Apps auf den iPads gedacht werden, kann aber auch online auf dem PC genutzt werden.

Die Zugangsdaten werden direkt an die Lernenden verteilt, die Anmeldung erfolgt so:

Um dich online anzumelden musst du folgendermaßen vorgehen:

- 1. Öffne einen Browser auf deinem iPad (z.B. Safari).
- 2. Suche in deinem Browser nach der Seite www.Office.com
- 3. Klicke auf den Button "Anmelden" und gib deinen Anmeldenamen (deine IServ-
- Emailadresse) und dein Passwort ein.

4. Es erscheint ein Fenster zur Änderung des Passwortes. Gib dein aktuelles Passwort ein vergebe dann ein neues Passwort (bei "Neues Kennwort" und "Kennwort bestätigen"). Drücke auf "Anmelden".

5. Nun erscheint ein neues Fenster: "Schützen Sie Ihr Konto". Klicke hier auf "Set-up überspringen".

6. Klicke im nächsten Fenster auf "angemeldet bleiben".

7. Anschließend kannst du mithilfe deiner Anmeldedaten (neues Passwort) die Microsoft Anwendungen (z.B. Word, PowerPoint…) freischalten und online oder als App nutzen.

Deine Lizenz bei Microsoft ist voraussichtlich bis zum Ende deiner Schullaufbahn bei uns am Comenius-Gymnasium gültig.

Bei weiteren Fragen wenden Sie sich gerne an Julian Schmauck. [\(j.schmauck@cg-datteln.de\)](mailto:j.schmauck@cg-datteln.de)

# <span id="page-11-1"></span>Anmeldung AppleTV und PC-Räume

Jeder Raum ist mit AppleTV ausgestattet. Die Anmeldung ist dort nur mit einem Sicherheitscode möglich, der auf dem Board angezeigt wird.

Die Anmeldung an den Rechnern in den Computer-Räumen (B1-2 und B2-3) erfolgt mit den IServ-Anmeldedaten.

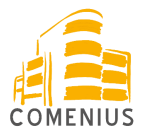

#### <span id="page-12-0"></span>Elternsteuerung

Wir haben jetzt auf den iPads die App Jamf Student installiert, die mit der App Jamf Parent zusammen Erziehungsberechtigten ermöglicht, den Medienkonsum und die Bildschirmzeit der Kinder zu regulieren.

Die App Jamf Parent lässt sich hier runterladen: <https://apps.apple.com/ch/app/jamf-parent/id1458797105> Eine Anleitung findet sich hier: [https://docs.jamf.com/de/jamf-parent/leitfaden-fur](https://docs.jamf.com/de/jamf-parent/leitfaden-fur-eltern/index.html)[eltern/index.html](https://docs.jamf.com/de/jamf-parent/leitfaden-fur-eltern/index.html)

Kleiner Hinweis: am effektivsten lässt sich die Nutzung des iPads über den Punkt Geräteregeln steuern. Wenn man dort bei "benutzerdefiniert" beide Browser (Safari und Chrome) auswählt, entzieht man den Kindern Spiel- aber auch Recherchemöglichkeiten. Das Instrument sollte also wohldosiert eingesetzt werden. Tagsüber ist die Steuerung von 8.00 bis 16.00 Uhr deaktiviert um den Einsatz aller Apps im Unterricht zu gewährleisten. Leider ist die App bisher nur mit einem Apple-Gerät nutzbar. Wir informieren uns über weitere Lösungen.

# <span id="page-12-1"></span>Cyber Mobbing

Dieses Thema ist sehr komplex und kann hier kaum ausreichend behandelt werden, aber folgende Erste Hilfe ist hier zu nennen:

- 1. Die App Cyber Mobbing von Clicksafe gibt erste Hilfe beim Blockieren von unerwünschten Nachrichten.
- 2. Unangemessene Nachrichten im Chat von IServ lassen sich dort an die Administratoren melden.
- 3. Der erste Ansprechpartner bei Vorfällen in der Klasse sollte die Klassenleitung sein.
- 4. Bei schweren Fällen ist unser Beratungsteam zur Stelle oder unsere Schulsozialarbeiter kümmern sich: [https://www.comenius-gymnasium](https://www.comenius-gymnasium-datteln.de/das-cgd/schulsozialarbeit/)[datteln.de/das-cgd/schulsozialarbeit/.](https://www.comenius-gymnasium-datteln.de/das-cgd/schulsozialarbeit/)

**IServ** iPads MS 365 WebUntis Konzept/iPad-Führerschein

#### <span id="page-12-2"></span>Team IT: Pfromm, Eckmann, Frenck, Schmauck, Schulze

Eckmann Pfromm **Schmauck Schulze** Frenck